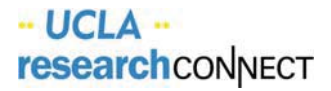

## **Financials Parameters**

The Invoice Related Parameters and Add Remit to / Bill to addresses can be edited both prior to and after the *release of the Calendar.*

**Adding "Remit To and Bill To" Addresses and Invoice Related Paramters** 

- 1. Navigate to **Financials Console** > **Parameters tab**
- 2. Click **Update**

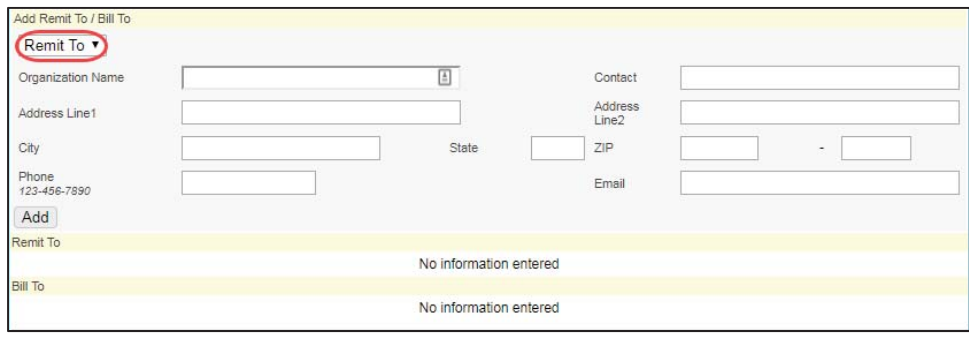

- 3. Enter "**Remit To**" address and contact information
- 4. Click **Add**
- 5. Enter "Bill To" address and contact information

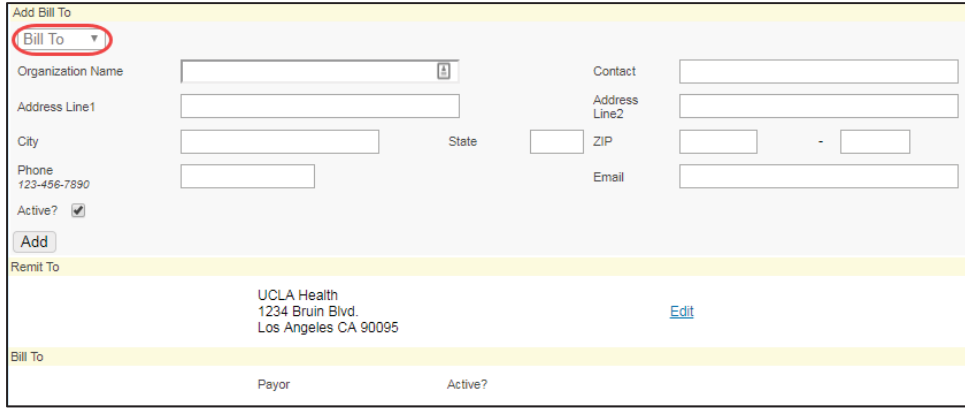

## Ǥ **Invoice Related Parameters**

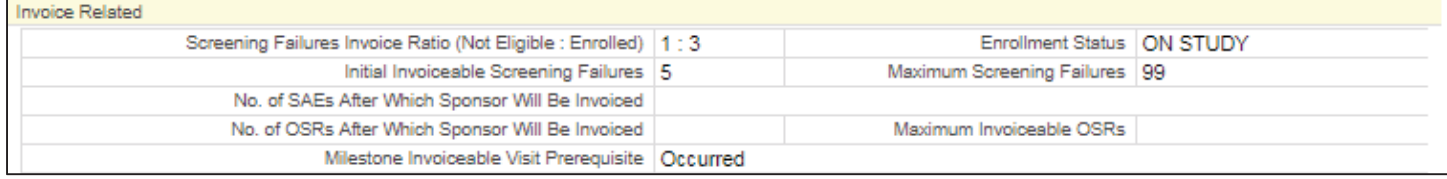

## Ǥ **Submit**